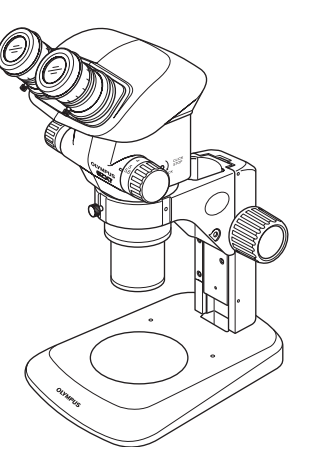

# BEDIENUNGSANLEITUNG

# Stereomikroskopsystem SZX7

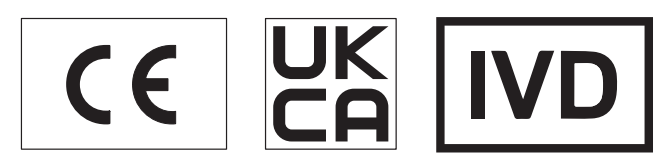

Damit Sie sich mit diesem Mikroskop umfassend vertraut machen können, zur Gewährleistung aus auch der einer Zubehör der Sicherheit und um die optimale Leistung des Mikroskops zu erzielen, wird empfohlen, diese Bedienungsanleitung vor der Inbetriebnahme sorgfältig durchzulesen.

Einzelheiten zu den Produkten, die für die Konfiguration des Systems benötigt werden,

siehe "1 [Nomenklatur" \(S.3\)](#page-6-0) und "9 [Als zubehör erhältliche module" \(S.19\).](#page-22-0)

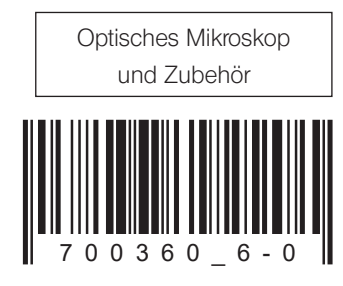

Artikelnummer: DE-700360

# Inhalt

Das Mikroskop kann seine volle Leistungsfähigkeit nur erbringen, wenn Montage und Einstellungen richtig durchgeführt wurden. Wenn Sie das Mikroskop selbst montieren möchten, lesen Sie bitte Kapitel "8 Montage" (S.16). sorgfältig durch. Zur Montage von Modulen mit separater Bedienungsanleitung die darin enthaltenen Anweisungen beachten.

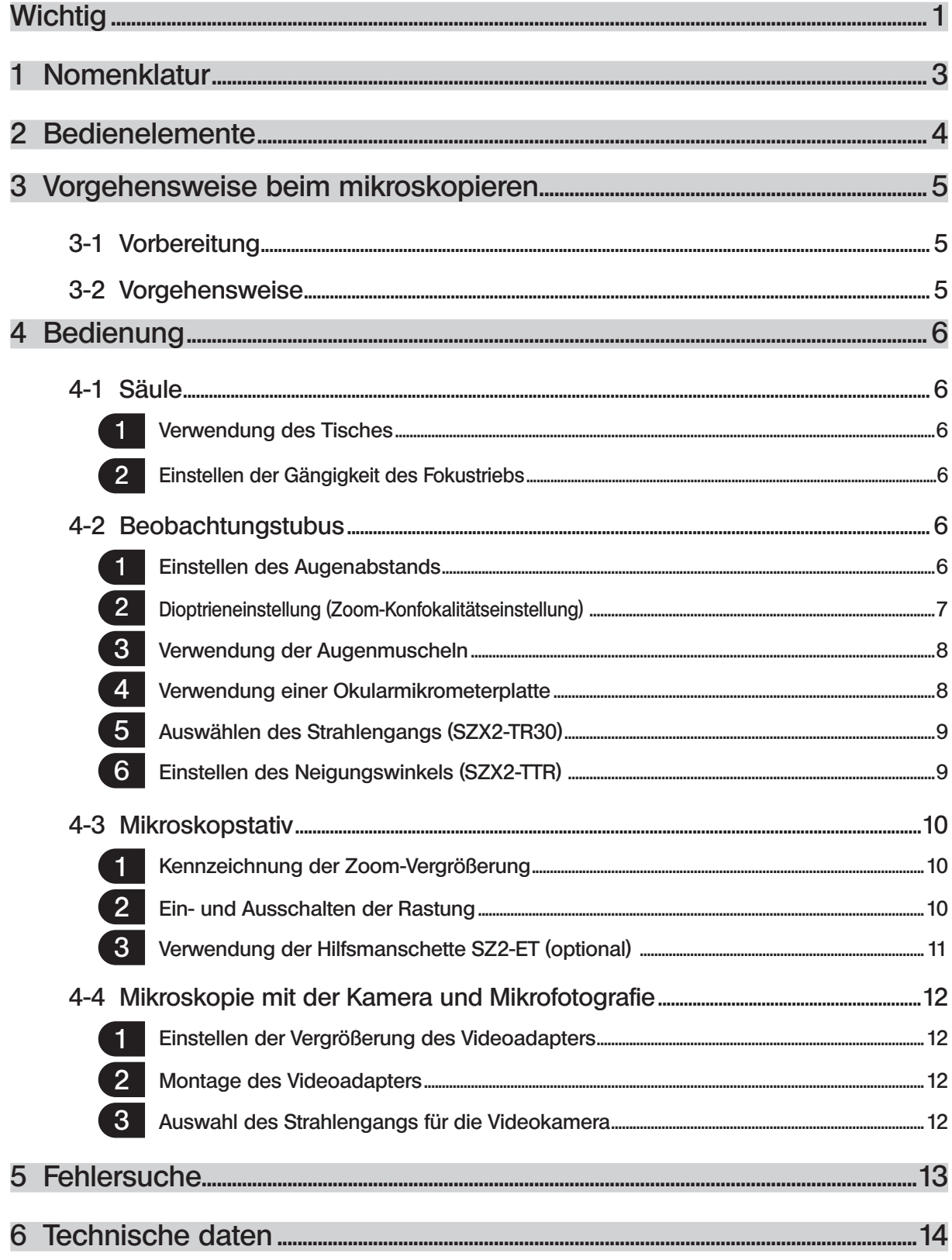

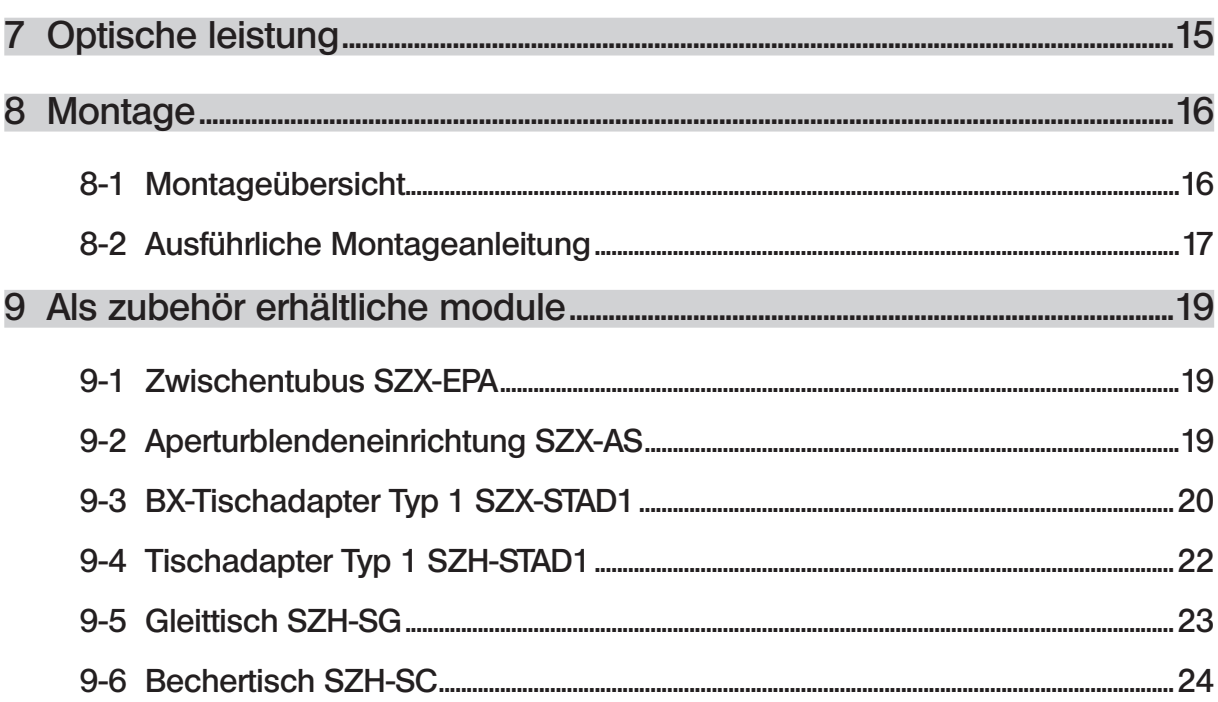

1

# <span id="page-4-0"></span>**Wichtig**

Das Stereomikroskop SZX7 verfügt über ESD-Schutz (Electro-Static Discharge, elektrostatische Entladung). Es ist mit einer leitenden Oberflächenbeschichtung ausgestattet, um den elektrischen Widerstand der Oberfläche zu verringern, sowie mit einer Erdleitung an der Standard-Säule oder am System, um statische Ladungen abzuleiten.

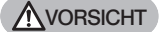

Zur Erhaltung der ESD-Schutzwirkung darf das Mikroskop ausschließlich mit den in dieser Bedienungsanleitung beschriebenen Modulen oder mit Zubehör verwendet werden, das über einen ESDSchutz verfügt. Andernfalls funktioniert die Erdung nicht richtig.

# Sicherheitshinweise

- 1. Nach der Verwendung des Gerätes für die Untersuchung eines Objekts, das ein potenzielles Infektionsrisiko darstellt, müssen zur Vermeidung von Infektionen alle Teile gründlich gereinigt werden, die mit dem Objekt in Berührung gekommen sind.
- · Wenn das Mikroskop bewegt wird, besteht die Gefahr, dass das Objekt herunterfällt. Das Objekt vor dem Bewegen des Mikroskops entfernen.
- · Den Fuß der Säule mit der einen Hand und die Säule mit der anderen Hand fassen, damit das Mikroskop nicht kippt.
- · Falls das Objekt aufgrund eines Bedienungsfehlers beschädigt wird, sofort die Maßnahmen zur Vermeidung von Infektionen treffen.
- 2. Als Arbeitsplatte eine ebene Fläche mit einem Neigungswinkel von höchstens 3° wählen. Das Mikroskop darf mit höchstens 7 kg belastet werden (bei Verwendung der Standardsäule SZ2-ST). Bei Montage bestimmter Zwischenadapter und/oder Fotografieeinrichtungen am Mikroskop kann das Mikroskop instabil werden. Darauf achten, dass das Mikroskop nicht umkippt.

## **Vorbereitung**

- 1. Ein Mikroskop ist ein empfindliches Gerät. Mit Sorgfalt handhaben und gegen Erschütterungen und gewaltsame Einwirkungen schützen.
- 2. Aufstellungsorte, die dem direkten Sonnenlicht, hohen Temperaturen, Feuchtigkeit, Staub oder starken Erschütterungen ausgesetzt sind, sind zu vermeiden. (Umgebungsbedingungen siehe Kapitel "6 [Technische daten" \(S.14\).](#page-17-1))
- 3. Die Zoom-Triebe nicht über die Anschläge hinausdrehen. Andernfalls könnte der interne Mechanismus beschädigt werden.

Den linken und den rechten Zoom-Trieb nicht in entgegengesetzte Richtung drehen. Dies würde zu Funktionsstörungen führen.

4. An dem Mikroskop kann nur ein einziger Zwischenadapter mit einer Dicke bis 60 mm montiert werden. Werden zwei Zwischenadapter oder ein Zwischenadapter mit einer Dicke über 60 mm montiert, werden die Bildränder möglicherweise "abgeschnitten".

Die koaxiale Auflicht-Beleuchtungseinheit (SZX-ILLC) zählt jedoch nicht als Zwischenadapter.

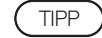

Bei Verwendung mehrerer Module müssen diese von unten nach oben in der Reihenfolge SZX-ILLC, SZX-AS, SZX-RFA, SZX-SDO2 und SZX-EPA übereinander angebracht werden.

## <span id="page-5-0"></span>2 Reinigung und Aufbewahrung

1. Zum Reinigen der Linsen und der anderen Glaskomponenten den Staub mit einem handelsüblichen Föhn entfernen und die Teile mit einem Papiertuch (oder sauberer Gaze) abwischen. Fingerabdrücke oder Fett mit Gaze abwischen, die mit handelsüblichem absolutem Alkohol angefeuchtet wurde.

Da absoluter Alkohol leicht entflammbar ist, muss vorsichtig damit umgegangen werden. Die Chemikalie darf nicht in die Nähe einer offenen Flamme oder einer Quelle gelangen, die möglicherweise elektrische Funken bildet, wie beispielsweise elektrische Geräte beim Ein- und Ausschalten. Absoluten Alkohol nur in gut belüfteten Räumen benutzen. HINWEIS

- 2. Zur Reinigung der nicht-optischen Komponenten des Mikroskops keine organischen Lösungsmittel verwenden, da sie Kunststoffmaterial stark angreifen. Diese Teile mit einem weichen, fusselfreien Tuch reinigen, das zuvor leicht mit verdünntem Neutralreiniger angefeuchtet wurde.
- 3. Das Mikroskop darf weder ganz noch teilweise zerlegt werden, da dies Funktionsstörungen oder Leistungsbeeinträchtigungen zur Folge haben könnte.
- 4. Bei der Entsorgung des Mikroskops die Vorschriften der örtlichen Behörden prüfen und beachten.

## 3 Vorsicht

Wird das Mikroskop nicht so gebraucht, wie in dieser Bedienungsanleitung beschrieben, kann die Sicherheit des Anwenders beeinträchtigt sein. Außerdem können Geräte beschädigt werden. Das Gerät nur gemäß den Anweisungen in dieser Bedienungsanleitung verwenden.

Folgende Symbole werden in dieser Bedienungsanleitung verwendet, um Textpassagen hervorzuheben:

ACHTUNG : Nichtbefolgen des Warnhinweises kann zu Verletzungen des Benutzers und/ oder Beschädigungen des Gerätes (einschließlich der Gegenstände in der Umgebung des Gerätes) führen. HINWEIS : Nichtbefolgen der Anweisung kann zu Beschädigungen des Gerätes führen.

TIPP ): Begleithinweis (zur Vereinfachung von Bedienung und Wartung). \_\_\_\_\_\_\_\_\_\_\_\_\_\_\_\_\_\_\_\_\_\_\_\_\_\_

4 Verwendungszweck

Dieses Gerät ist für die Darstellung vergrößerter Bilder des Objekts im Rahmen verschiedener Routinearbeiten und Forschungsanwendungen vorgesehen.

Hierzu zählt die Untersuchung von lebenden Zellen oder aus Gewebe entnommenen Objekten in Krankenhäusern und Laboren, um physiologische oder morphologische Informationen zu gewinnen.

Typische Anwendungsgebiete sind die Genetik, die Untersuchung von menschlichem Blut und Gewebe, die Neurologie, Pharmakologie und Zellbiologie.

Weitere Anwendungsmöglichkeiten dieses Gerätes sind Messungen und Bildgebung in der Materialforschung, Präzisionsfertigung, Fertigung von Medizinprodukten und im Elektronikdesign. Weitere industrielle Anwendungen werden von einzelnen Unternehmen und Wissenschaftlern ergänzt.

Dieses Gerät darf zu keinem anderen als seinem vorgesehenen Zweck verwendet werden.

Dieses Produkt entspricht den Anforderungen der Verordnung (EU) 2017/746 und der britischen Verordnung über Medizinprodukte (Änderung usw.) (Austritt aus der EU) aus dem Jahr 2020 (The Medical Devices (Amendment etc.) (EU Exit) Regulation 2020) über In-vitro-Diagnostika. Die CE-Kennzeichnung steht für die Konformität mit der erstgenannten Norm, die UKCA-Kennzeichnung für die Konformität mit der letzteren.

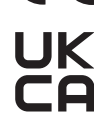

2

Dieses Gerät entspricht den Anforderungen der Richtlinien IEC/EN61326-2-6 und IEC/EN61326-1 über elektromagnetische Verträglichkeit.

- Störfestigkeit Professionelle Gesundheitseinrichtung

Emissionen, die die von den oben genannten Normen geforderten Größen überschreiten, können auftreten, wenn dieses Produkt elektrisch mit anderen Geräten verbunden ist. Dieses Produkt erfüllt die in der IEC61326 beschriebenen Anforderungen zu Emissionen und Immunität.

Dieses Produkt ist für den Einsatz in einer professionellen Gesundheitseinrichtung bestimmt. Es ist wahrscheinlich, dass es in einer häuslichen Pflegeumgebung nicht die korrekte Leistung erbringt. Wenn vermutet wird, dass die Leistung durch elektromagnetische Störungen beeinträchtigt wird, kann der korrekte Betrieb wiederhergestellt werden, indem der Abstand zwischen diesem Produkt und der Störquelle vergrößert wird. Vor der Inbetriebnahme dieses Produktes muss das elektromagnetische Umfeld beurteilt werden. Dieses Gerät darf nicht in unmittelbarer Nähe einer Quelle starker elektromagnetischer Strahlung betrieben werden, um Funktionsstörungen zu vermeiden.

3

# <span id="page-6-1"></span><span id="page-6-0"></span>SZX7<br>1 Nomenklatur – Romenklatur – Romenklatur – Romenklatur – Romenklatur – Romenklatur – Romenklatur – Romenklat<br>1 Nomenklatur – Romenklatur – Romenklatur – Romenklatur – Romenklatur – Romenklatur – Romenklatur – Romenkl

Bei den in der folgenden Abbildung gezeigten Modulen handelt es sich nur um typische Beispiele. Informationen zu den Modulen, die nachstehend nicht aufgeführt sind, erhalten Sie bei uns oder aus den aktuellen Katalogen.

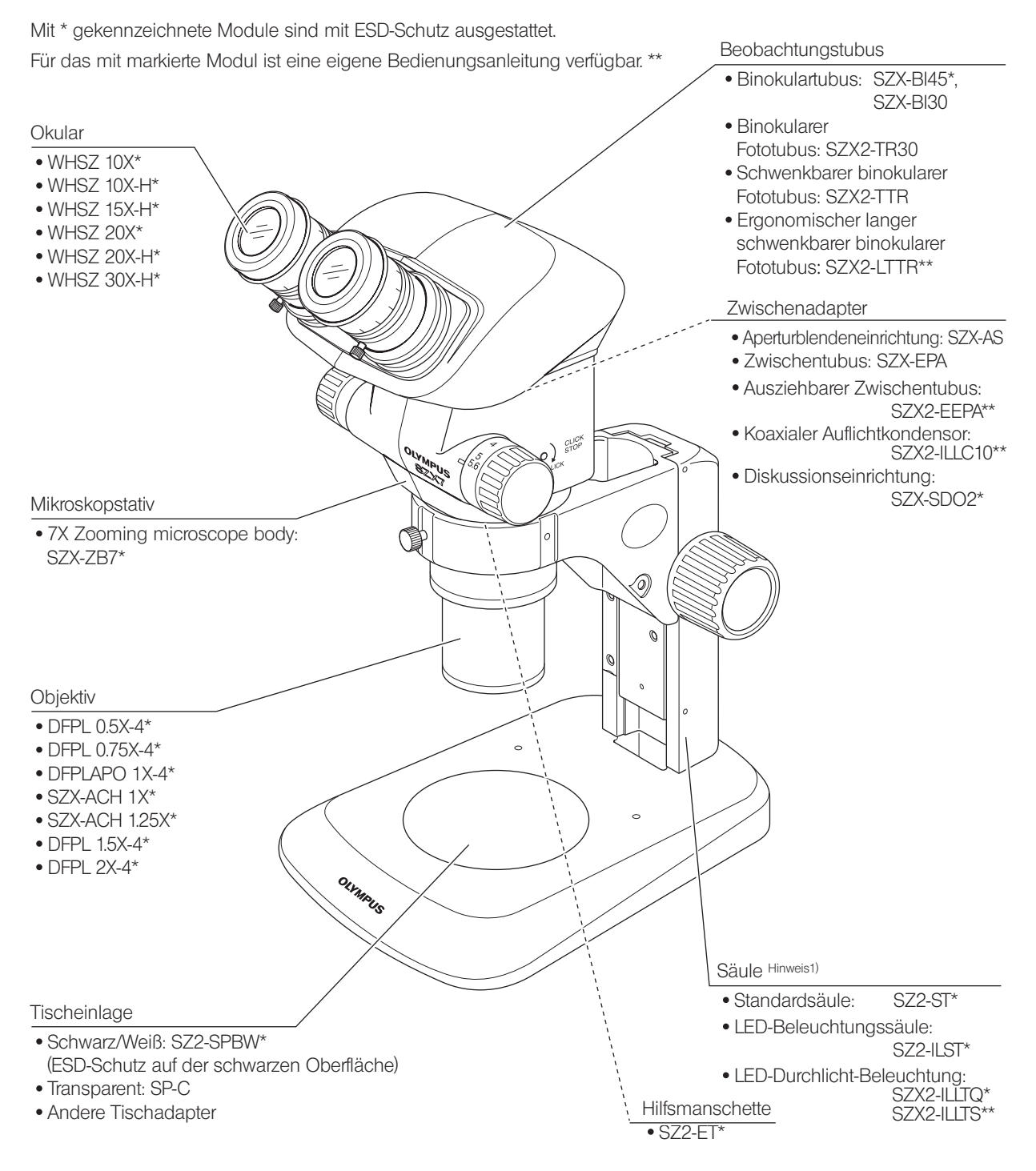

Hinweis1) Das Mikroskop kann auch unter Verwendung des Fokussierarms SZ2-STB1/SZ2-STS an der großen Säule SZ2-STU1/STU2/STU3 sowie an der SZX-Standardsäule SZX-ST montiert werden.

Wir klassifizieren das SZX-ZB7 als optisches Mikroskop und andere Module als Zubehör für optische Mikroskope.

# <span id="page-7-0"></span>2 Bedienelemente

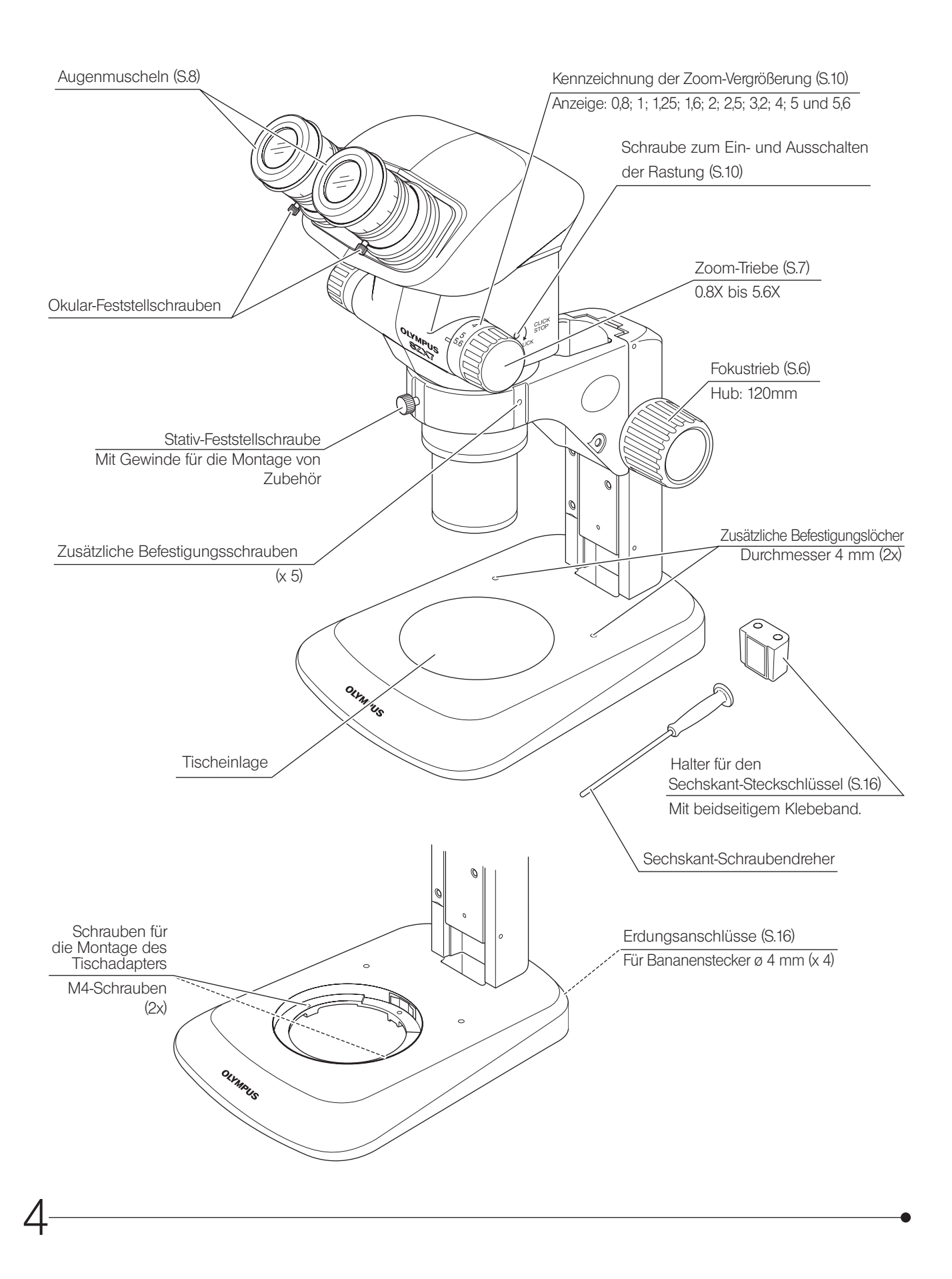

(Seite)

# <span id="page-8-0"></span>SZX7<br>Vorgehensweise beim mikroskopieren

TIPP Lesen Sie bitte Kapitel "8 [Montage" \(S.16\)](#page-19-0) ([seite 16](#page-19-0) to [18](#page-21-0)), wenn das Mikroskop noch nicht montiert ist.

## 3-1 Vorbereitung

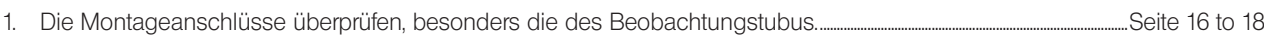

- 2. Die Gängigkeit des Fokustriebs einstellen. . .....................................................................................................................................................................................................................[Seite 6](#page-9-2)
- 3. Die Beleuchtungseinheit bedarfsgemäß vorbereiten.

# 3-2 Vorgehensweise

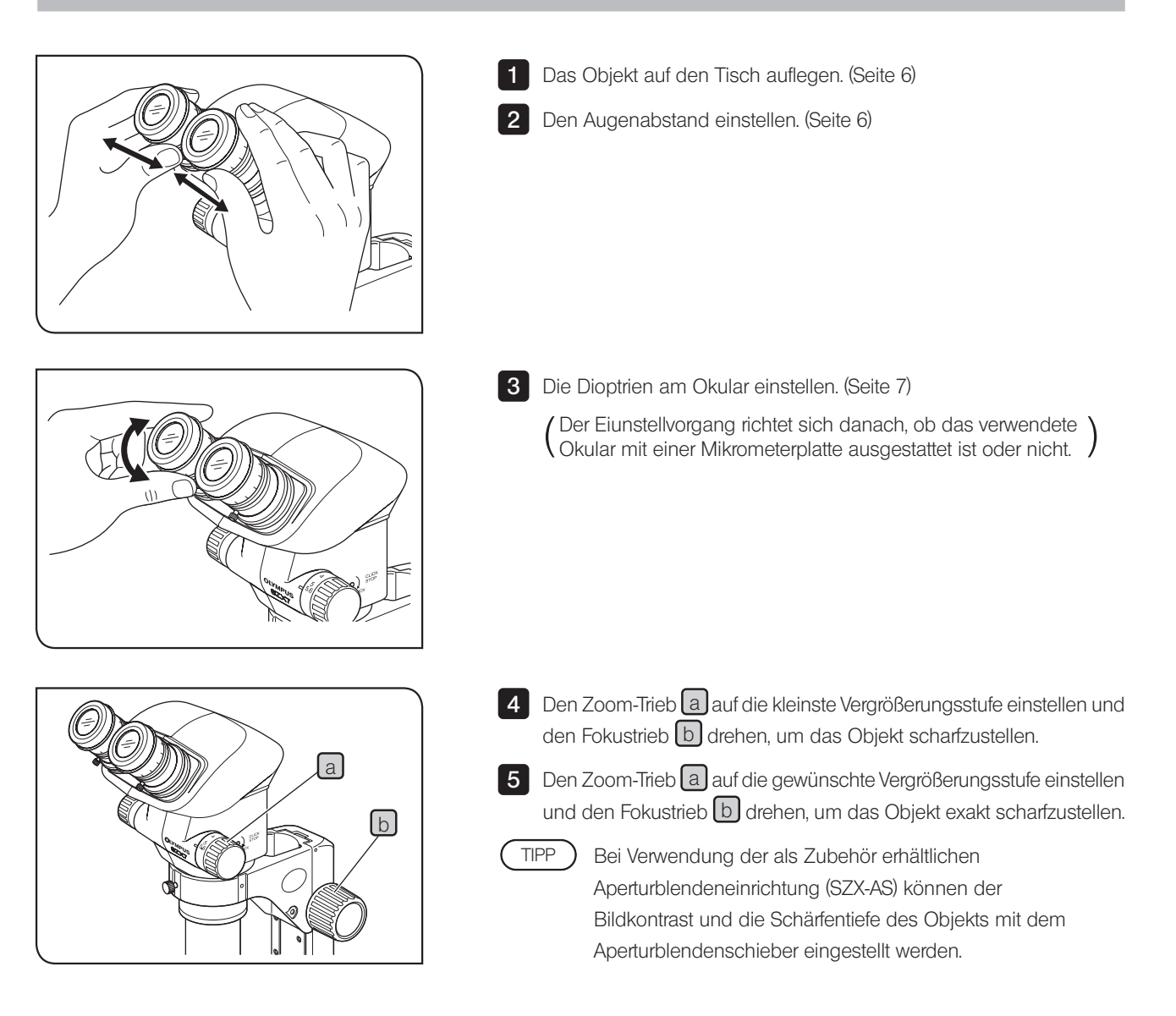

# <span id="page-9-2"></span><span id="page-9-0"></span>**Bedienung**

# 4-1 Säule

## <span id="page-9-3"></span>Verwendung des Tisches

1 Bei Auflichtbeleuchtung kann die Tischeinlage je nach Objekt mit der weißen oder mit der schwarzen Seite nach oben eingesetzt werden. Wenn jedoch ESD-Schutz benötigt wird, stets die schwarze Seite der Tischeinlage verwenden.

<span id="page-9-1"></span>2 Für Durchlichtbeleuchtung die transparente Glas-Tischeinlage (SP-C) verwenden.

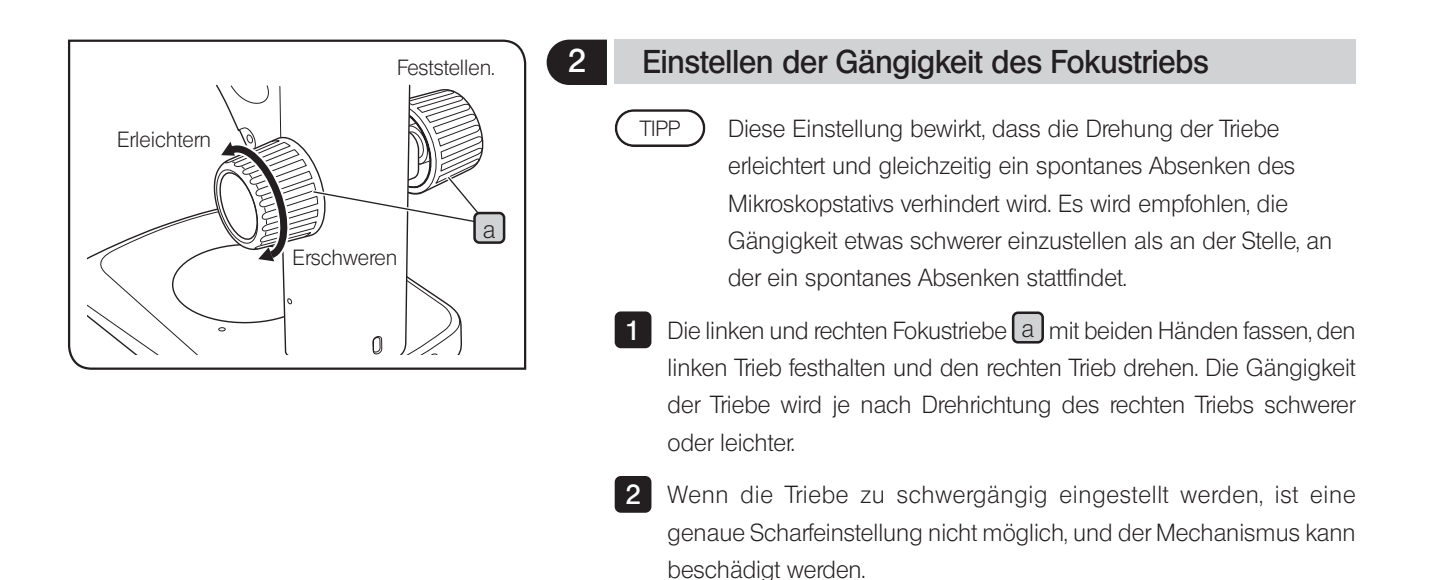

## 4-2 Beobachtungstubus

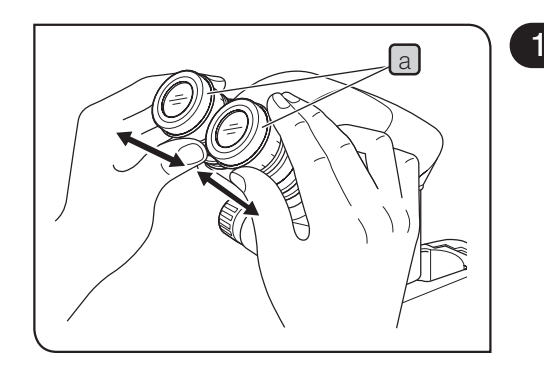

6

## a 1 Einstellen des Augenabstands

#### <span id="page-9-4"></span>Die Okularstutzen a für die Einstellung des Augenabstands stets mit beiden Händen fassen. HINWEIS

1 Den linken und den rechten Okularstutzen a mit beiden Händen fassen, durch die Okulare blicken und den Okularabstand einstellen, bis das linke und das rechte Sehfeld vollständig zur Deckung gebracht sind.

<span id="page-10-0"></span>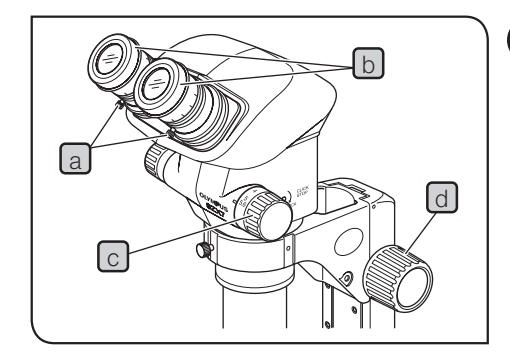

# <span id="page-10-1"></span>2 Dioptrieneinstellung (Zoom-Konfokalitätseinstellung)

#### Vor der Einstellung darauf achten, dass die Okular-Feststellschrauben  $[a]$  fest angezogen sind. HINWEIS

Okulare ohne Okular-Mikrometerplatte

Die Dioptrien-Einstellringe [b] des linken und rechten Okulars auf Position "0" drehen. (Bei Okularen ohne Fokussierring ist diese Einstellung nicht möglich.) 1

2 Ein einfach zu mikroskopierendes Objekt auf die Tischeinlage legen.

- 3 Den Zoom-Trieb C auf die kleinste Vergrößerungsstufe einstellen und den Fokustrieb d drehen, um das Objekt scharfzustellen.
- 4 Den Zoom-Trieb C auf die höchste Vergrößerungsstufe einstellen und den Fokustrieb d drehen, um das Objekt scharfzustellen.
- 5 Den Zoom-Trieb C auf die kleinste Vergrößerungsstufe einstellen und statt des Fokustriebs die Dioptrien- Einstellringe  $\lbrack d \rbrack$  des linken und rechten Okulars drehen, um das Objekt scharfzustellen.
- Den Zoom-Trieb [c] wieder auf die höchste Vergrößerungsstufe einstellen und die Scharfeinstellung des Bildes überprüfen. Die Dioptrieneinstellung ist abgeschlossen, wenn das Bild exakt scharfgestellt ist. Andernfalls die Schritte 3 bis 5 oben wiederholen. TIPP

Okulare mit Okular-Mikrometerplatte

- 1 Durch das Okular mit Mikrometerplatte blicken und den Dioptrien-Einstellring [b] drehen, um die Mikrometerskala scharfzustellen.
- 2 Ein einfach zu mikroskopierendes Objekt auf die Tischeinlage legen.
- 3 Den Zoom-Trieb C auf geringe Vergrößerung einstellen, durch das Okular mit Mikrometerplatte blicken und den Fokustrieb  $\lbrack d \rbrack$  drehen, um das Objekt scharfzustellen.
- 4 Den Zoom-Trieb C auf die höchste Vergrößerungsstufe einstellen, durch das Okular mit Mikrometerplatte blicken und den Fokustrieb d drehen, um das Objekt scharfzustellen.
- 5 Den Zoom-Trieb C auf die kleinste Vergrößerungsstufe einstellen und statt des Fokustriebs den Dioptrien-Einstellring des Okulars ohne Mikrometerplatte drehen, um das Objekt scharfzustellen.
- TIPP ) Den Zoom-Trieb C wieder auf die höchste Vergrößerungsstufe einstellen und die Scharfeinstellung des Bildes überprüfen. Die Dioptrieneinstellung ist abgeschlossen, wenn das Bild exakt scharfgestellt ist. Andernfalls die Schritte 3 bis 5 oben wiederholen.
	- · Die Dioptrienwerte der linken und rechten Seite notieren, damit sie künftig rasch wieder eingestellt werden können.

7

<span id="page-11-0"></span>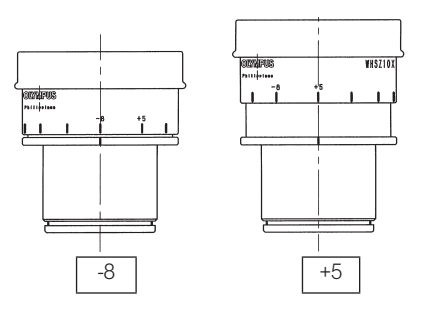

### Dioptrienskala der 10X-Okulare

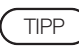

Der gültige Bereich der Dioptrienskala liegt zwischen -8 und +5, doch ist etwas Spielraum vorhanden. Daher kann der Dioptrienwert +5 oder -8 übersteigen, wenn er auf das Maximum eingestellt ist. In diesem Fall kann an der Länge des Okulars festgestellt werden, ob der Dioptrienwert über +5 oder unter -8 beträgt.

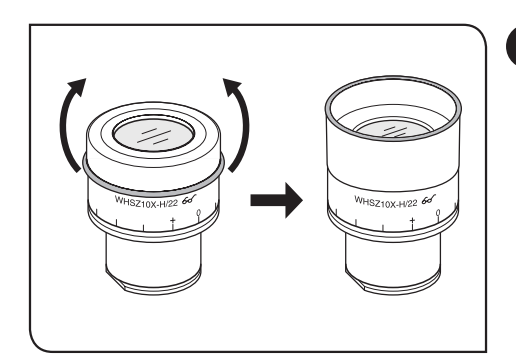

## <span id="page-11-1"></span>3 Verwendung der Augenmuscheln

#### Die Augenmuscheln sind nicht mit ESD-Schutz ausgestattet. Wenn ESD-Schutz erforderlich ist, die Augenmuscheln nicht verwenden. TIPP

Wenn Sie eine Brille tragen

Die Augenmuscheln in der normalen, nach hinten geklappten Position verwenden. Dies verhindert ein Verkratzen der Brille.

### Wenn Sie keine Brille tragen

Die Augenmuscheln in Pfeilrichtung ausklappen, um das Eindringen von Störlicht zwischen Augen und Okular zu verhindern.

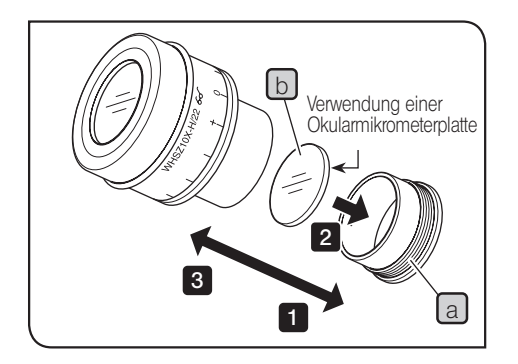

8

## 4 Verwendung einer Okularmikrometerplatte

WHSZ10X-H/15X-H/20X-H

- 1 Den Plattenaufnahmering a des Okulars zum Entfernen gegen den Uhrzeigersinn drehen.
- **2** Eine Okularmikrometerplatte **b** (Durchmesser 24 mm x Dicke 1,5 mm) vorbereiten, Staub und Schmutz von der Oberfläche entfernen. Die Mikrometerplatte so in den Plattenaufnahmering a einsetzen. dass die beschriftete Seite nach unten weist.
- 3 Den Plattenaufnahmering a mit der Okularmikrometerplatte vorsichtig in das Okular einschrauben. Den Ring durch Drehen im Uhrzeigersinn sicher befestigen.

<span id="page-12-0"></span>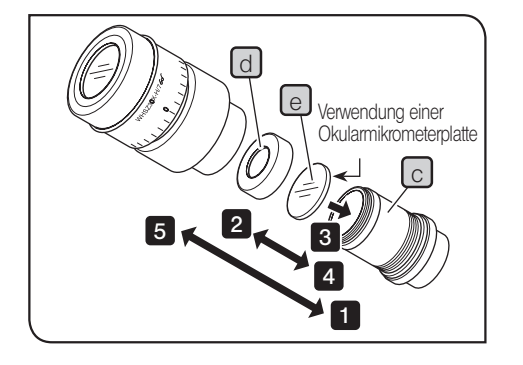

WHSZ30X-H

Den Plattenaufnahmering  $\lceil c \rceil$  des Okulars zum Entfernen gegen den Uhrzeigersinn drehen. 1

Den Eindrückring der Okularmikometerplatte d] zum Entfernen gegen den Uhrzeigersinn drehen.  $|2|$ 

**3** Eine Okularmikrometerplatte  $e$  (Durchmesser 24 mm x Dicke 1,5 mm) vorbereiten, Staub und Schmutz von der Oberfläche entfernen. Die Mikrometerplatte so auf den Plattenaufnahmering  $\lceil c \rceil$  aufsetzen, dass die beschriftete Seite nach unten weist. Mit dem Eindrückring d fixieren.

4 Den Plattenaufnahmering **C** mit der Okularmikrometerplatte vorsichtig in das Okular einschrauben. Den Ring durch Drehen im Uhrzeigersinn sicher befestigen.

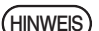

Die Okulare WHSZ20X-H/30X-H bewirken aufgrund ihres Aufbaus eine Vergrößerung auf der Fokusebene der Okular-Mikrometerplatte. Diese Vergrößerungen betragen 1,3X bei Modell WHSZ20X-H und 2X bei Modell WHSZ30X-H. Bei Verwendung der Okular-Mikrometerplatten für Messungen auf die Einbeziehung dieser Vergrößerungen achten. Durch das Einsetzen der Okular-Mikrometerplatten werden außerdem der Strahlengang verlängert und die Position der Dioptrienskala verändert. Diese Abweichung durch Drehen des Dioptrien- Einstellrings am Okular in Richtung "+" korrigieren.

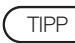

Die Okular-Mikrometerplatte a nach Gebrauch zur

Aufbewahrung in ein Stück sauberes, weiches Papier einwickeln.

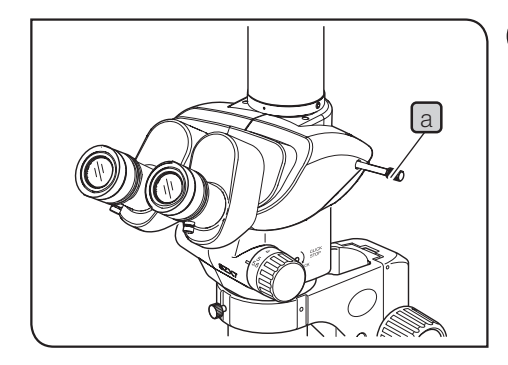

## <span id="page-12-1"></span>5 Auswählen des Strahlengangs (SZX2-TR30)

Den Strahlengangwahlschieber a betätigen, um den gewünschten Strahlengang auszuwählen.

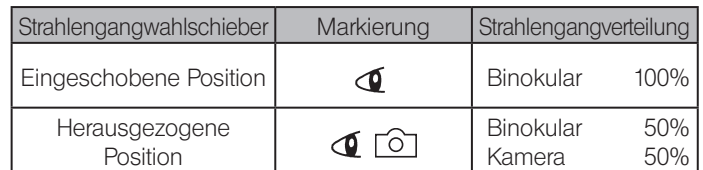

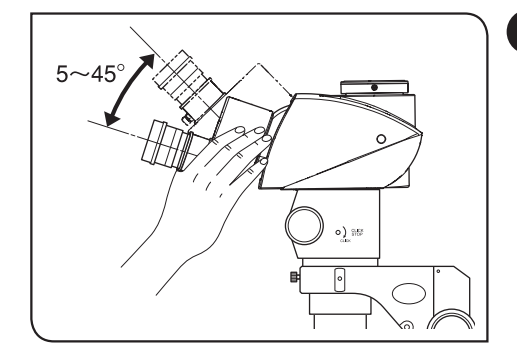

## 6 Einstellen des Neigungswinkels (SZX2-TTR)

Höhe und Neigungswinkel des Beobachtungstubus auf die angenehmste Mikroskopierposition einstellen. Den Binokulartubus mit beiden Händen festhalten und nach oben oder unten schwenken, bis die gewünschte Position erreicht ist. TIPP HINWEIS

Den Binokulartubus niemals gewaltsam über den oberen und unteren Anschlag hinausbewegen. Durch Gewaltanwendung kann der Anschlagmechanismus beschädigt werden.

9

# <span id="page-13-0"></span>4-3 Mikroskopstativ

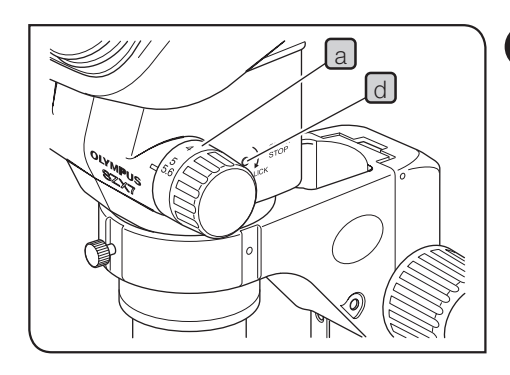

## <span id="page-13-2"></span>1 Kennzeichnung der Zoom-Vergrößerung

Die Zoom-Vergrößerung des Stativs ist auf dem Zoom-Trieb (rechts) [a] angegeben.

Die Gesamtvergrößerung lässt sich nach der folgenden Formel berechnen.

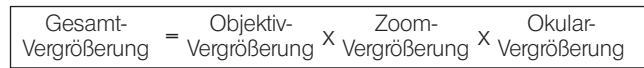

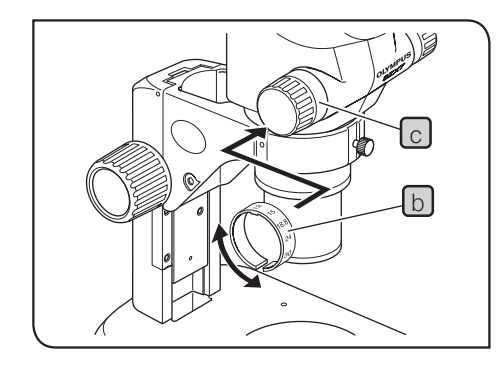

## Ring zur Anzeige der Gesamtvergrößerung

- Die Objektive mit Ausnahme des 1X-Modells sind mit einem Ring zur Anzeige der Vergrößerung ausgestattet. Mit dem Mikroskop SZX7 den Ring mit der Kennzeichnung "SZX7" verwenden. TIPP
- 1 Den Ring zur Anzeige der Gersamtvergrößerung b erweitern und auf den innenliegenden Teil des linken Zoom-Triebs  $\lceil c \rceil$  aufsetzen, sodass die angezeigten Ziffern von der Vorderseite des Mikroskops aus abgelesen werden können.
- 2 Die Vergrößerungsanzeige vorsichtig drehen, bis sie hörbar in die vorgesehene Position einrastet.
- Der Ring zur Anzeige der Gesamtvergrößerung kann auch am rechten Zoom-Trieb angebracht werden, doch wird in diesem Fall die Anzeige der Zoom-Vergrößerung des Mikroskops verdeckt. HINWEIS

## <span id="page-13-1"></span>2 Ein- und Ausschalten der Rastung

- Die Rastfunktion ermöglicht ein Einrasten bei jedem Zoom-Vergrößerungswert, der am Zoom-Trieb angezeigt ist. Wenn die Rastfunktion ausgeschaltet ist, kann die Zoom-Vergrößerung im Bereich jedes Zoom- Vergrößerungswerts fein eingestellt werden. TIPP<sup></sup>
- 1 Zum Einschalten der Rastfunktion die Rastschraube d mit dem Sechskant- Schraubendreher bis zum Anschlag im Uhrzeigersinn (in Pfeilrichtung)

Für jede auf der Zoom-Vergrößerungsanzeige a angezeigte Zoom-Vergrößerung ist eine Rastung vorhanden..

2 Zum Ausschalten der Rastfunktion die Rastschraube d mit dem Sechskant- Schraubendreher um ca. zwei Umdrehungen gegen den Uhrzeigersinn (gegen die Pfeilrichtung) drehen.

Die Schraube nicht gewaltsam drehen, um die Mikroskopwand und den internen Mechanismus nicht zu beschädigen. HINWEIS

<span id="page-14-0"></span>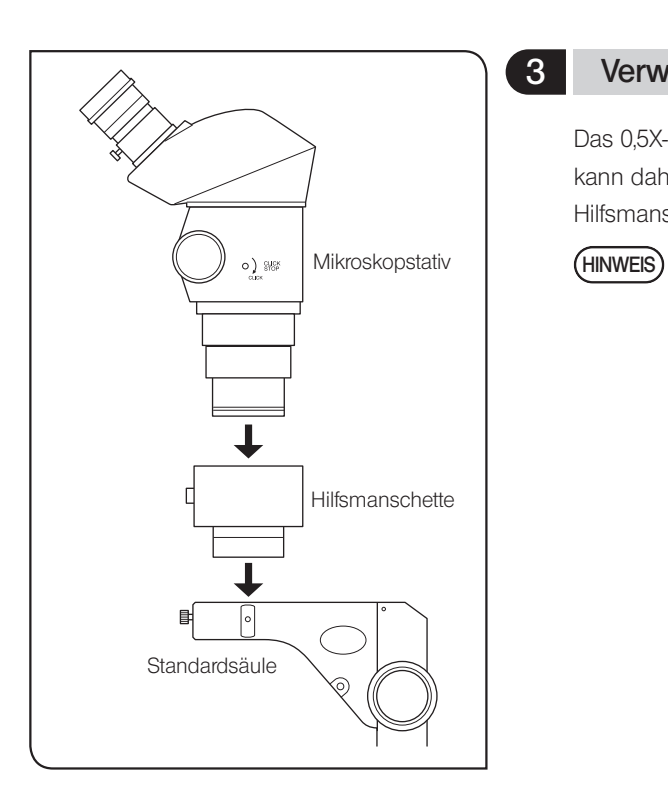

## 3 Verwendung der Hilfsmanschette SZ2-ET (optional)

Das 0,5X-Objektiv verfügt über einen weiten Arbeitsabstand und kann daher nur mit der Standard-Säule kombiniert werden, wenn die Hilfsmanschette verwendet wird.

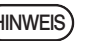

Bei Verwendung der Hilfsmanschette wird das Mikroskop hoch und instabil. Besonders darauf achten, dass es nicht umkippt.

## <span id="page-15-0"></span>4-4 Mikroskopie mit der Kamera und Mikrofotografie

Ist Mikroskopie mit der Kamera oder Mikrofotografie erforderlich, den binokularen Fototubus SZX2-TR30/SZX2-TTR verwenden.

Mithilfe des Kameraadapters und/oder des Kamera-Mount-Adapters\* kann eine Digitalkamera am binokularen Fototubus montiert werden.

\* Der Kamera-Mount-Adapter ist nicht erforderlich, wenn ein mit Kamera-Mount ausgestatteter Kameraadapter verwendet wird. Nähere Einzelheiten hierzu sind in den Bedienungsanleitungen des Kameraadapters und der Digitalkamera zu finden.

## 1 Einstellen der Vergrößerung des Kameraadapters

Die Vergrößerung des Kameraadapters entsprechend dem Format des CCD-Sensors in der Digitalkamera einstellen. Die folgenden Abbildungen zeigen die Kamera-Beobachtungsbereiche bei Verwendung der WHSZ10X-Okulare mit einer Sehfeldzahl von 22.

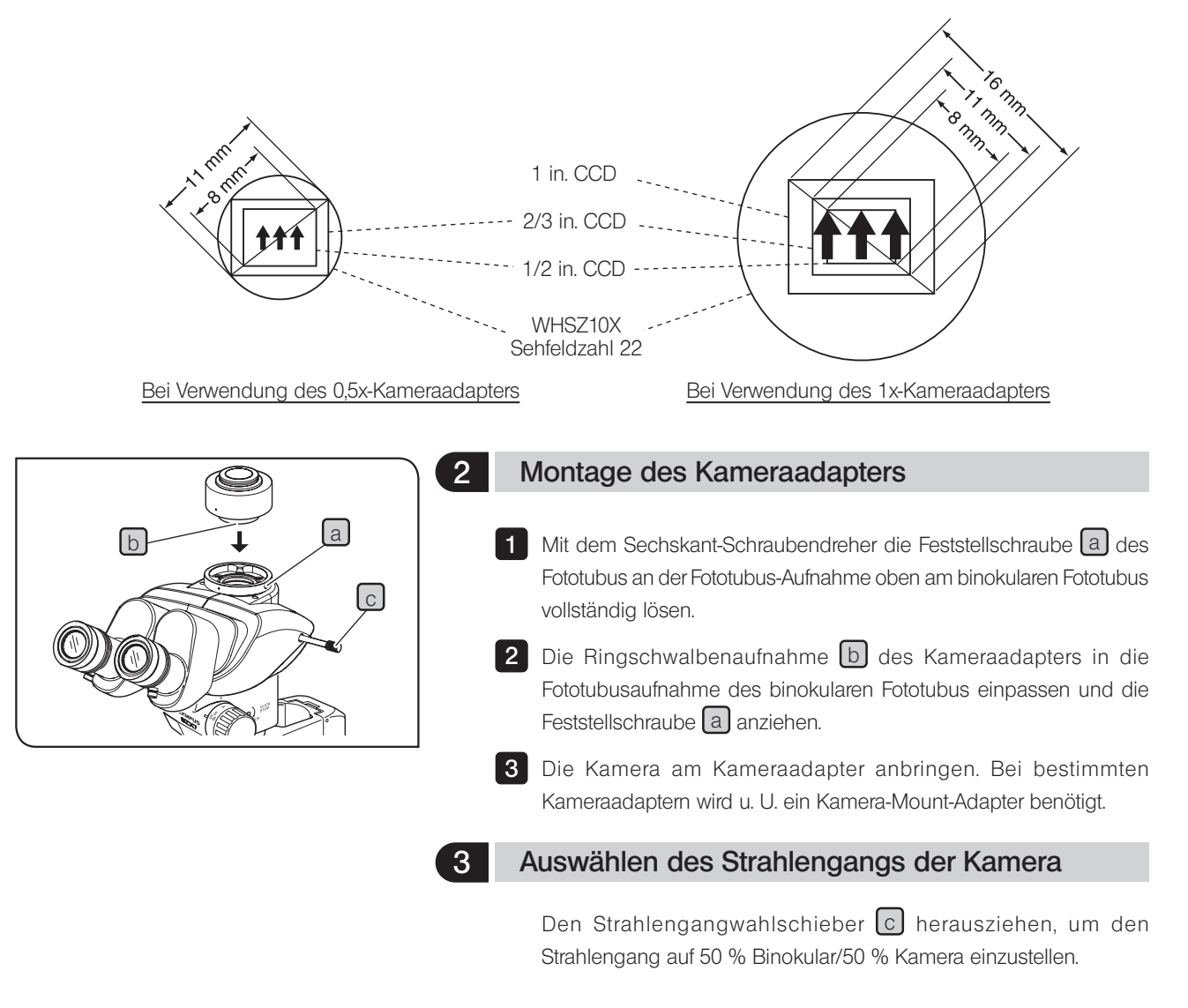

# <span id="page-16-0"></span>5 Fehlersuche

Unter bestimmten Bedingungen kann die Leistung dieses Gerätes durch Faktoren beeinträchtigt sein, die keine Mängel darstellen. Falls Probleme auftreten, gehen Sie bitte nach der folgenden Tabelle vor und treffen Sie die entsprechenden Abhilfemaßnahmen. Wenn Sie das Problem auch nach Überprüfen der gesamten Liste nicht lösen können, wenden Sie sich bitte an uns.

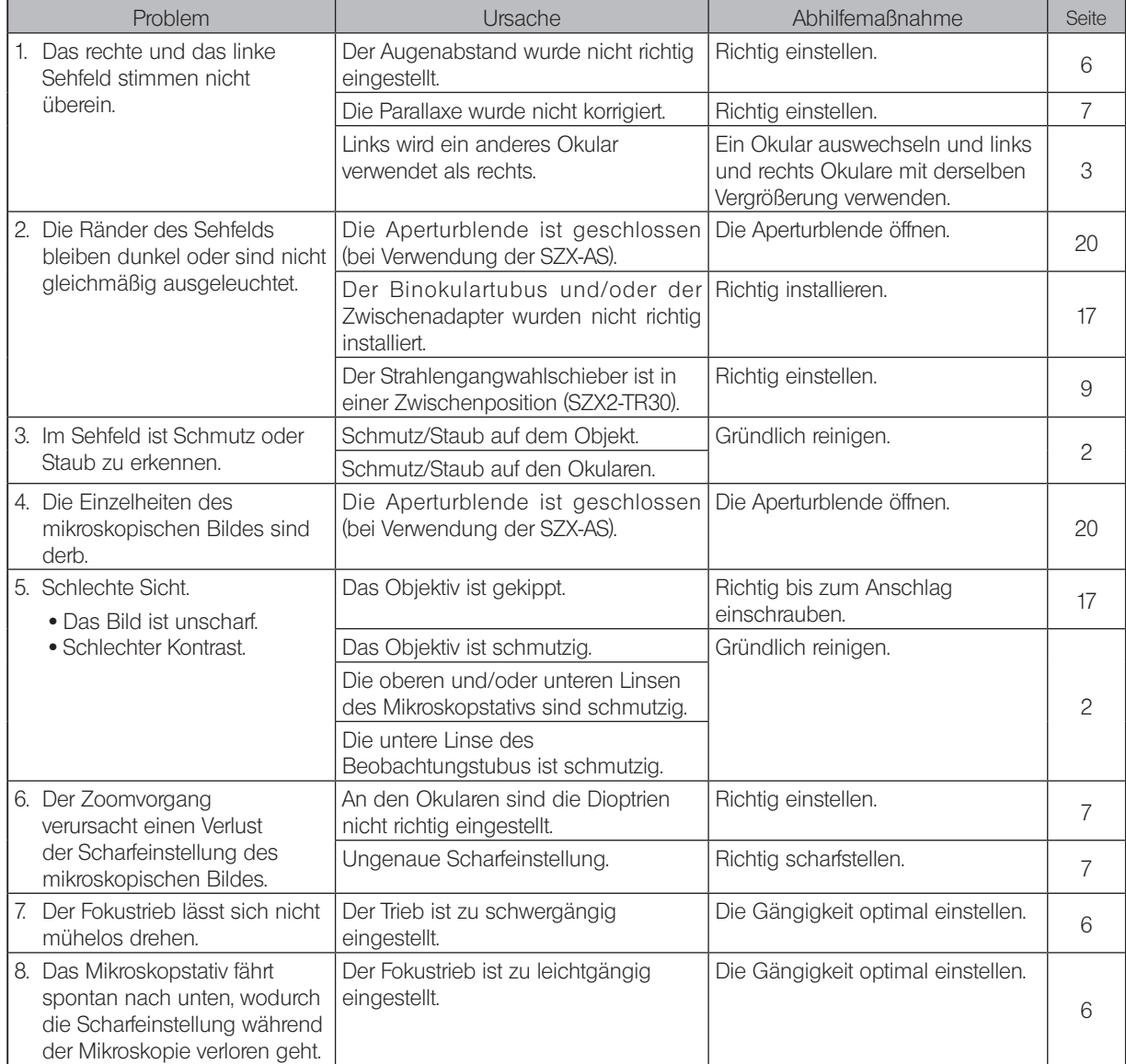

<span id="page-17-1"></span><span id="page-17-0"></span>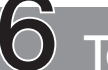

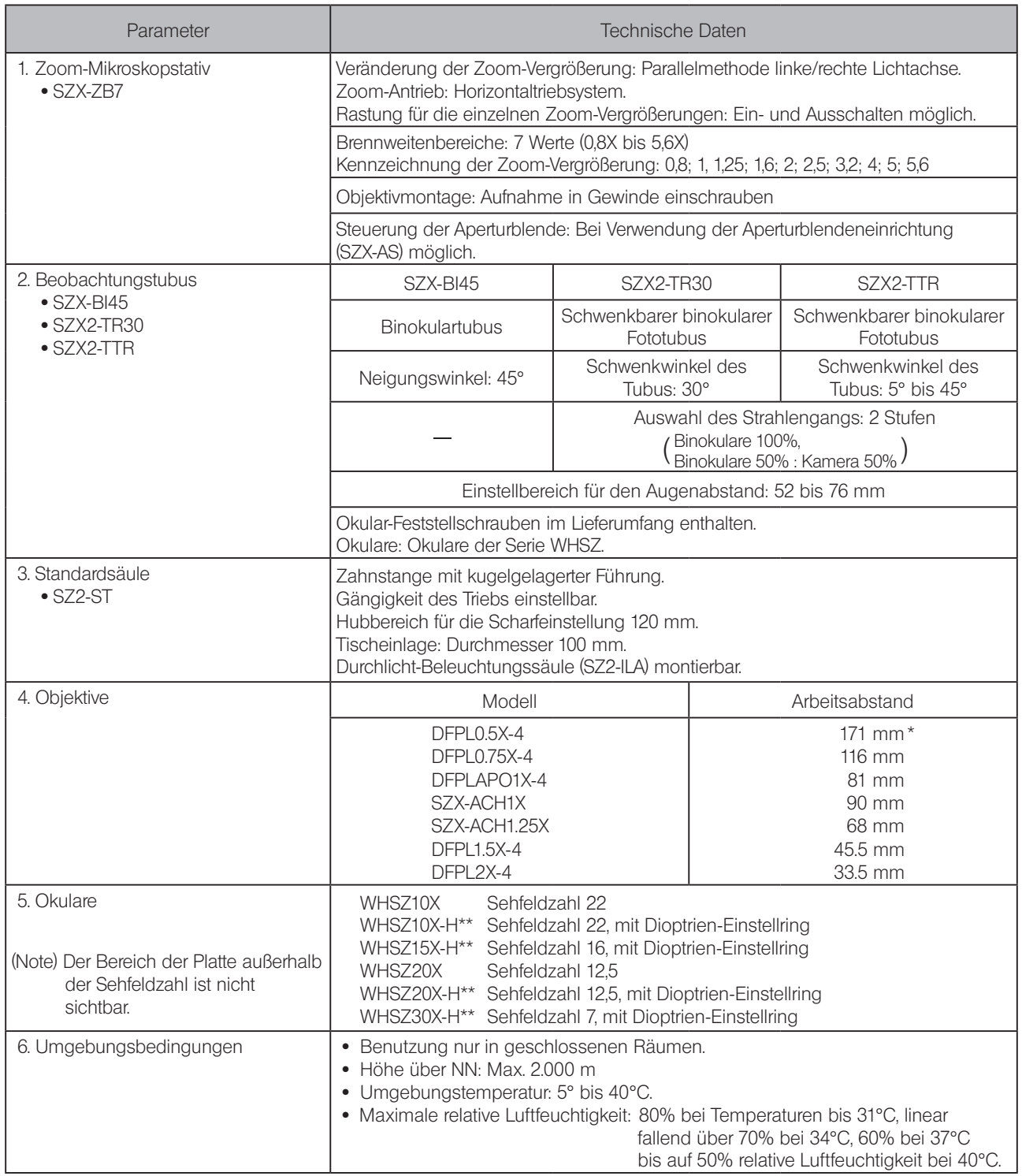

\* Bei Verwendung der SZX2-ST wird die Hilfsmanschette SZ2-ST benötigt.

14

\*\* Eine 1,5 mm dicke Okularmikrometerplatte mit einem Durchmesser von 24 mm kann eingesetzt werden.

# <span id="page-18-0"></span>SZX7<br>
Optische leistung<br>
2007 - Charles Bander, SZX7<br>
2007 - Charles Bander, SZX7<br>
2018 - Charles Bander, SZX7<br>
2018 - Charles Bander, SZX7<br>
2018 - Charles Bander, SZX7<br>
2019 - Charles Bander, SZX7<br>
3018 - Charles Bander,

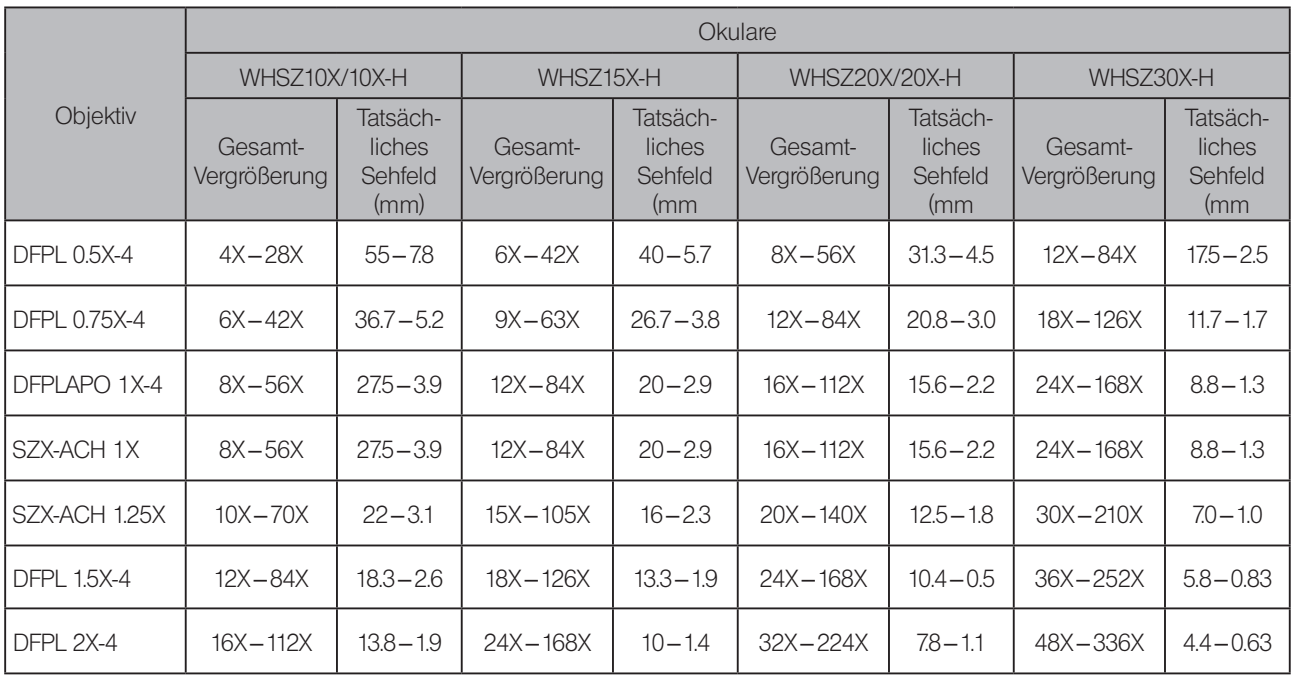

# <span id="page-19-2"></span><span id="page-19-1"></span><span id="page-19-0"></span>8-1 Montageübersicht

In der nachfolgenden Zeichnung ist der Montageablauf für die verschiedenen Module dargestellt. Die Ziffern geben die Reihenfolge der Montage an.

Die mit gekennzeichneten Montageschritte werden auf den folgenden Seiten näher erläutert.

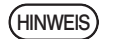

Bei der Montage des Mikroskops ist darauf zu achten, dass alle Teile staub- und schmutzfrei sind. Die Teile dürfen nicht verkratzt und die Glasflächen nicht berührt werden.

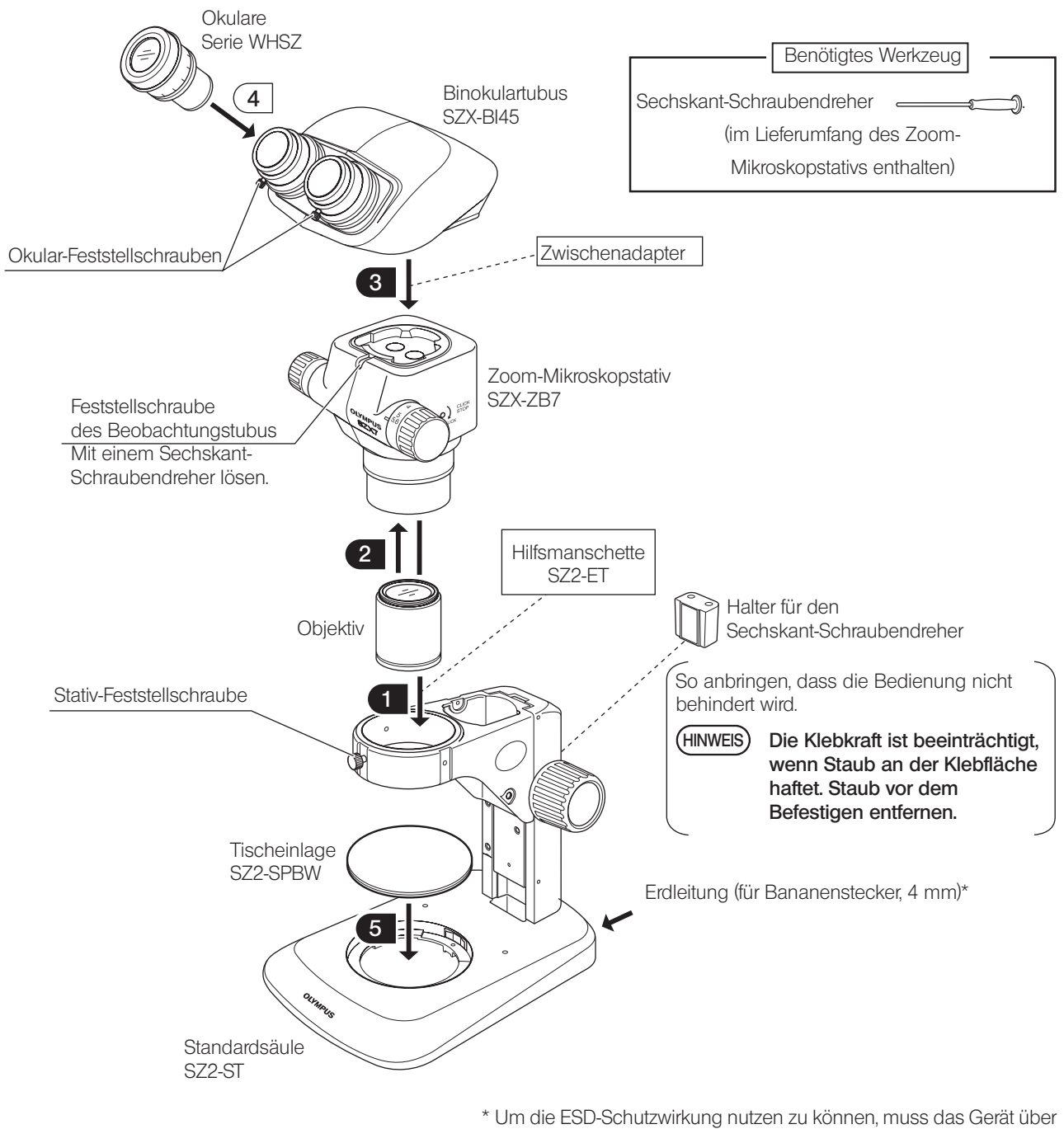

eine Erdleitung mit 4 mm-Bananenstecker geerdet werden.

# <span id="page-20-0"></span>8-2 Ausführliche Montageanleitung

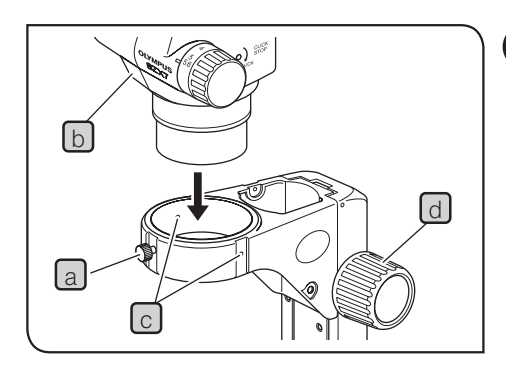

## Installieren des Mikroskopstativs

1 Die Stativ-Feststellschraube a lösen und das Mikroskopstativ b vorsichtig in die Aufnahme der Standard-Säule einführen.

- Die Stativ-Feststellschraube a kann beliebig in eine der zusätzlichen Schraubenbohrungen  $\lceil c \rceil$  rund um die Aufnahme eingeführt werden. Möglicherweise muss die Position der Schraube verändert werden, wenn ein Modul wie beispielsweise ein Beleuchtungssystem montiert werden soll. TIPP
- 2 Das Mikroskopstativ so ausrichten, dass es nach vorne weist, und die Stativ-Feststellschraube a anziehen.

Wenn der Zoom-Trieb neben dem Fokustrieb e, positioniert werden soll, das Mikroskopstativ umgekehrt ausrichten. TIPP

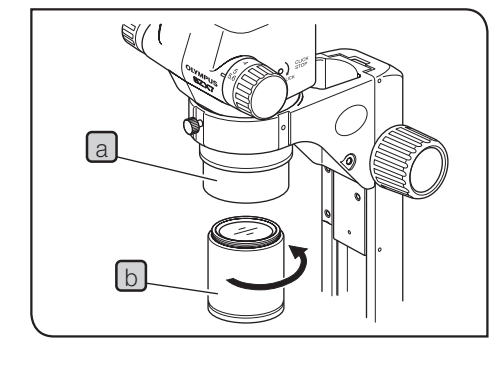

## <span id="page-20-2"></span>2 Montage des Objektivs

1 Das Objektiv b durch Drehen in Pfeilrichtung in die Objektivaufnahme [a] einschrauben.

Für die Verwendung des 0,5X-Objektivs wird die Hilfsmanschette SZ2-ET benötigt. TIPP

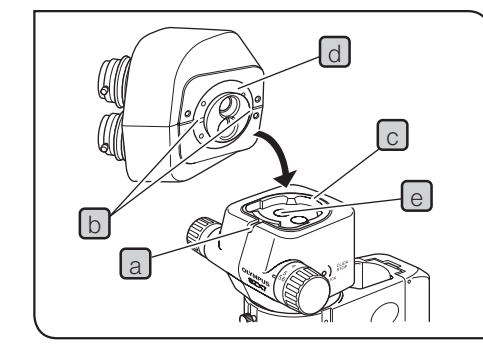

## <span id="page-20-1"></span>3 Montieren des Beobachtungstubus

1 Die Feststellschraube des Beobachtungstubus a mit dem Sechskant-Schraubendreher vollständig lösen.

2 Die Positionierkerbe b des Beobachtungstubus mit dem Positionierstift  $\lceil c \rceil$  des Mikroskopstativs ausrichten. Die Aufnahme  $\lceil d \rceil$ an der Unterseite des Beobachtungstubus in die Aufnahme  $\boxed{e}$  des Mikroskopstativs einsetzen.

3 Die Feststellschraube des Beobachtungstubus a mit dem Sechskant-Schraubendreher fest anziehen.

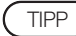

Wenn immer von der Seite der Fokustriebe aus mikroskopiert wird, kann das Mikroskopstativ umgekehrt ausgerichtet werden als der in der Abbildung gezeigt (Installation um 180° gedreht).

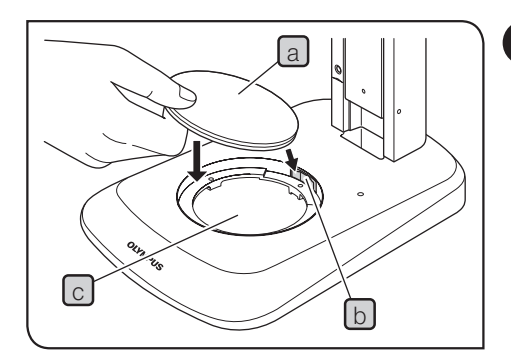

## <span id="page-21-0"></span>5 Einsetzen der Tischeinlage

## Einsetzen

1 Die Tischeinlage a gegen die Haltefeder b, drücken und dabei in die Aufnahme für die Tischeinlage  $\boxed{c}$  einsetzen.

Die Tischeinlage weist eine milchig weiße und eine schwarze Oberfläche auf. Je nach Objekt die nach oben weisende Seite wählen. TIPP<sup>)</sup>

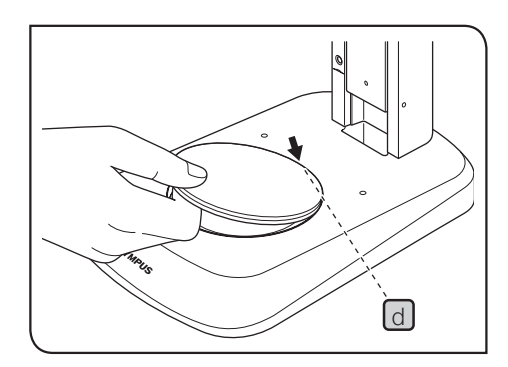

### Entnehmen

1 Zum Entnehmen der Tischeinlage auf die Kante neben der Haltefeder d drücken. Dadurch klappt die gegenüberliegende Kante nach oben. Die Tischeinlage an dieser Kante fassen und entnehmen.

# <span id="page-22-1"></span><span id="page-22-0"></span>SZX7<br>Als zubehör erhältliche module

# 9-1 Zwischentubus SZX-EPA

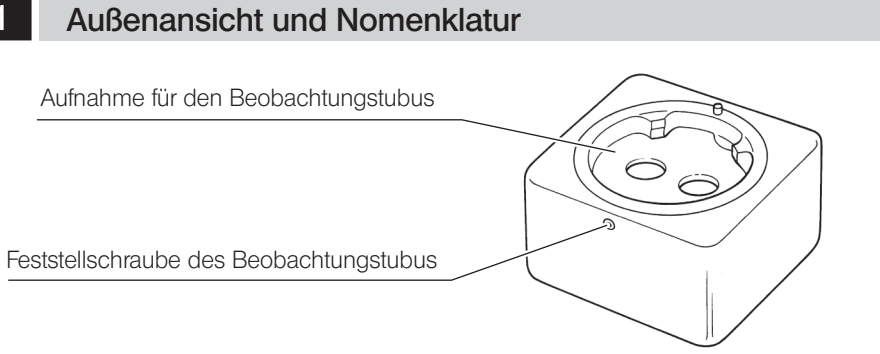

**Installation** 

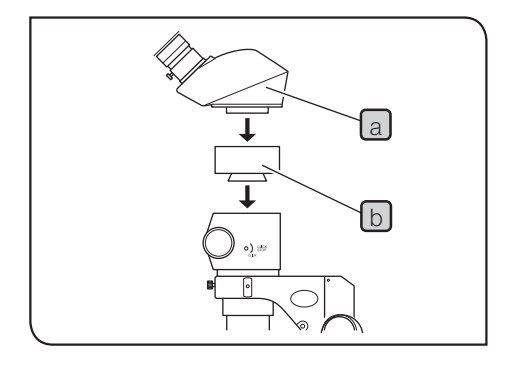

1 Den Beobachtungstubus a mit dem Sechskant-Schraubendreher entfernen, der mit dem SZX-Mikroskopstativ geliefert wurde.

**2** Den Zwischentubus  $\lfloor b \rfloor$  an der Stelle montieren, an der sich zuvor der Beobachtungstubus befunden hatte.

Den Beobachtungstubus über dem Zwischentubus anbringen. 3 Dadurch wird die Einblickhöhe um 40 mm angehoben. Es können bis zu zwei Zwischentuben übereinander angebracht werden, sofern kein weiterer Zwischenadapter verwendet wird.

# 9-2 Aperturblendeneinrichtung SZX-AS

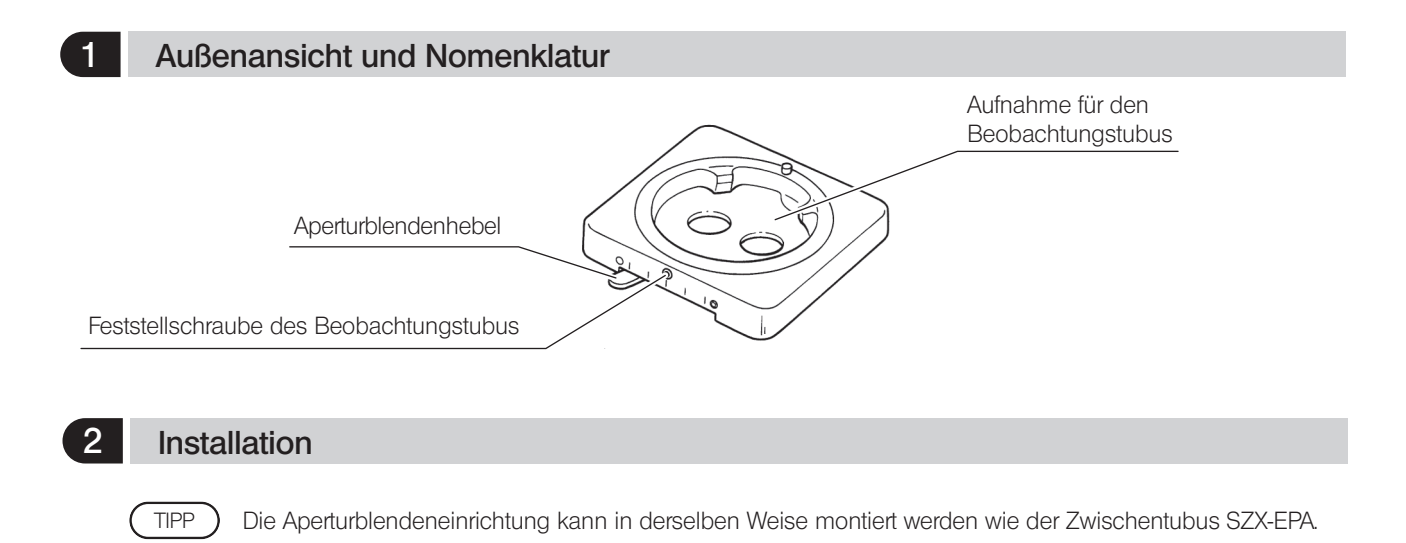

## <span id="page-23-1"></span><span id="page-23-0"></span>3 Verwendung der Aperturblende

Durch die Einstellung der Aperturblende können der Kontrast des mikroskopischen Bildes verbessert und die Schärfentiefe erhöht werden. TIPP

Die Auflösung wird jedoch durch Schließen der Aperturblende beeinträchtigt.

#### 1 Den Aperturblendenhebel verschieben.

Nach links ○ verschieben, um die Aperturblende zu öffnen, und nach rechts **⑤**, um sie zu schließen. Während der Einstellung das Bild beobachten, um die Auswirkungen auf den Kontrast und die Schärfentiefe zu prüfen.

- HINWEIS) Wird die Aperturblende zu weit geschlossen, kann sich die Auflösung verschlechtern oder die Helligkeit an den Sehfeldrändern beeinträchtigt werden. Dieser Mangel tritt vorzugsweise bei hohen Zoom-Vergrößerungen auf.
	- · Bei Verwendung der Koaxial-Beleuchtungseinheit SZX-ILLC führt ein vollständiges Schließen der Aperturblende dazu, dass Teile des Bildes "abgeschnitten" werden können. In diesem Fall die Aperturblende auf eine mittlere Öffnungsweite einstellen.

## 9-3 BX-Tischadapter Typ 1 SZX-STAD1

### **Einführung**

20

Der SZX-STAD1 ist ein Adapter für die Montage der Drehtische U-SRG oder U-SRP an der Standard-Säule SZ2-ST, der Standard-Säule SZX-ST, der großen Säule oder der SZX2-Beleuchtungssäule. Der U-SRP wird in Verbindung mit dem Objektführer U-FMP verwendet, um die Bewegung in Richtung der x- und y-Achse zu ermöglichen. Dies ist für die Wahl des Bildausschnittes bei der Mikroskopie mit der Kamera von Nutzen. Dies ist für die Wahl des Bildausschnittes bei der Mikrofotografie oder für Videoaufzeichnungen von Nutzen. Um die Höhe des Tischadapters auszugleichen, wird empfohlen, außerdem die Hilfsmanschette SZ2-ET zu installieren, wenn die SZ2-ST verwendet wird, oder die Zusatzsäule SZH-P400 (und außerdem den Sicherungsring SZX-R), wenn die SZX2-ST oder die SZX2-Bleuchtungssäule verwendet wird.

## 2 Geeignete Säulen und Einschränkungen

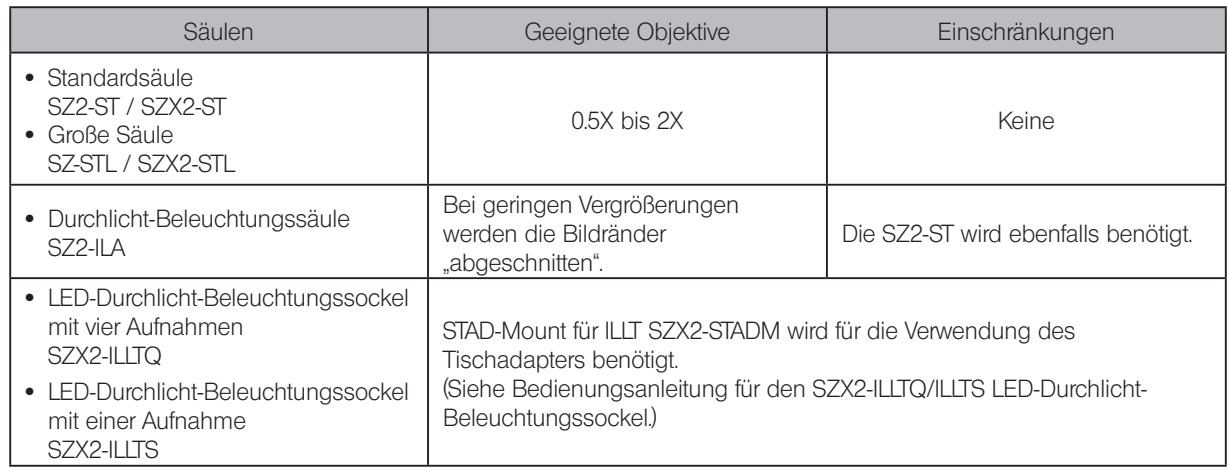

## 3 Montage

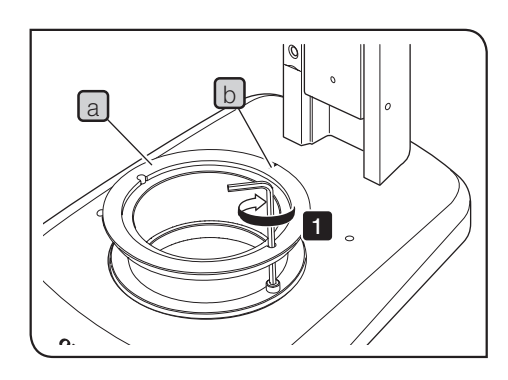

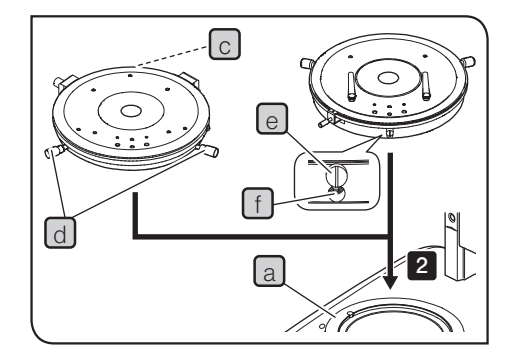

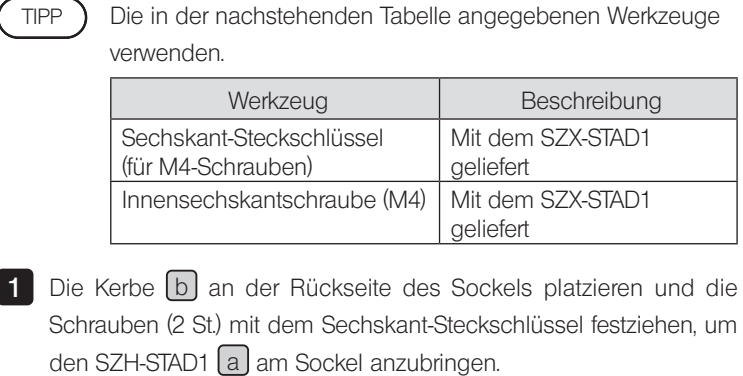

2 Den U-SRP oder U-SRG2 am SZX-STAD1 a anbringen.

## Montieren des U-SRP

Den Positionierstift (Zylindertyp) c an der Rückseite des Sockels platzieren und die Zentrierschraube  $\boxed{d}$  im Uhrzeigersinn drehen, um ihn zu befestigen.

## Montieren des U-SRG2

Die Erhebung e an der Vorderseite des Sockels platzieren und die Feststellschraube f mit dem Sechskant-Schraubendreher, der mit dem Mikroskopstativ geliefert wurde, im Uhrzeigersinn drehen, um den U-SRG2 zu befestigen.

## <span id="page-25-0"></span>9-4 Tischadapter Typ 1 SZH-STAD1

Der Adapter SZH-STAD1 bietet ähnliche Funktionen wie der BX-Tischadapter Typ 1 (SZX-STAD1). Der Unterschied besteht darin, dass der SZH-STAD1 mit dem Tisch BH2-SH mit Horizontaltrieben kombiniert wird.

## **Assembly**

STAD-Mount für ILLT SZX2-STADM wird für die Verwendung des SZX2-ILLTQ/ILLTS LED-Durchlicht-Beleuchtungssockels benötigt. Einzelheiten siehe Bedienungsanleitung für die SZX2-ILLTQ/ILLTS LED. TIPP

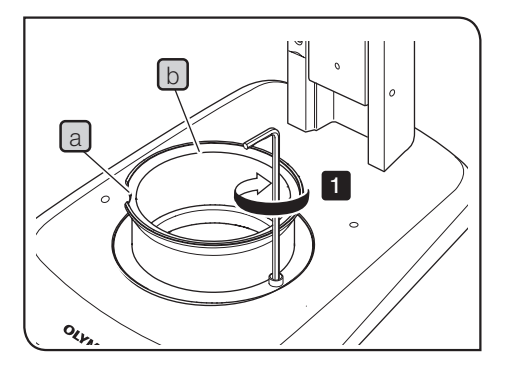

Die in der nachstehenden Tabelle angegebenen Werkzeuge verwenden. TIPP )

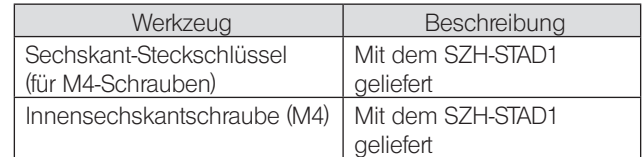

1 Die Kerbe a an der Vorderseite des Sockels platzieren und die Schrauben (2 St.) mit dem Sechskant-Steckschlüssel festziehen, um den SZX-STAD1 [b] am Sockel anzubringen.

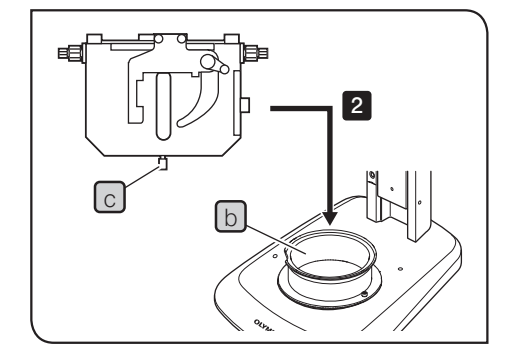

2 Die Tisch-Feststellschraube C des BH2-SH (Tisch mit Horizontaltrieb) an der Vorderseite des Sockels platzieren, die Feststellschraube c im Uhrzeigersinn drehen, um sie festzuziehen, und den BH2-SH anbringen.

# <span id="page-26-0"></span>9-5 Gleittisch SZH-SG

## 1 Außenansicht und Nomenklatur

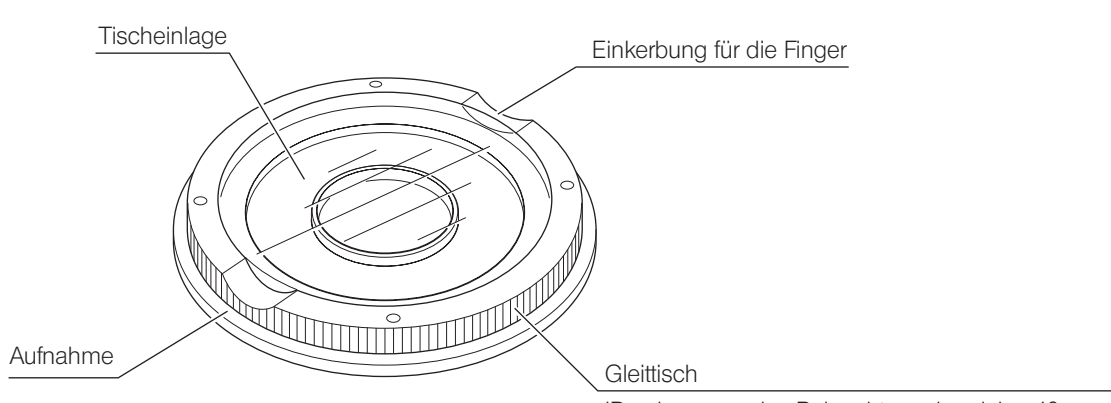

IDurchmesser des Beleuchtungsbereichs: 40 mm Durchmesser des Verfahrbereichs: 40 mm

## 2 Installation

TIPP

## HINWEIS) • Die Gleitflächen unbedingt reinigen, wenn sich Schmutz oder Metallstaub darauf befinden. · Den Gleittisch nicht direkt mit der Reibungsfläche auf der Arbeitsfläche ablegen.

STAD-Mount für ILLT SZX2-STADM wird für die Verwendung des SZX2-ILLTQ/ILLTS LED-Durchlicht-Beleuchtungssockels benötigt. Einzelheiten siehe Bedienungsanleitung für die SZX2-ILLTQ/ILLTS LED.

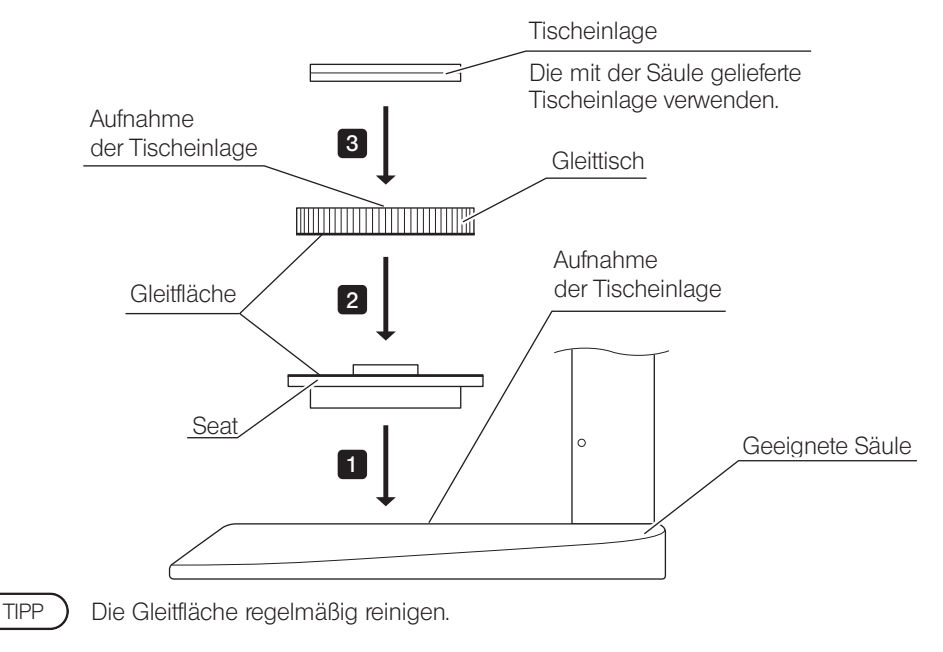

## 3 Bedienung

Den Gleittisch an der Kante festhalten und horizontal bewegen.

<span id="page-27-0"></span>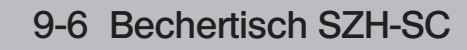

## 1 Außenansicht und Nomenklatur

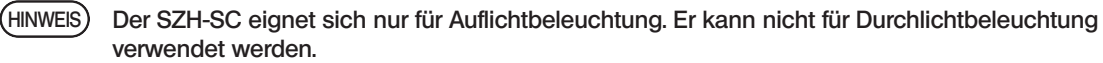

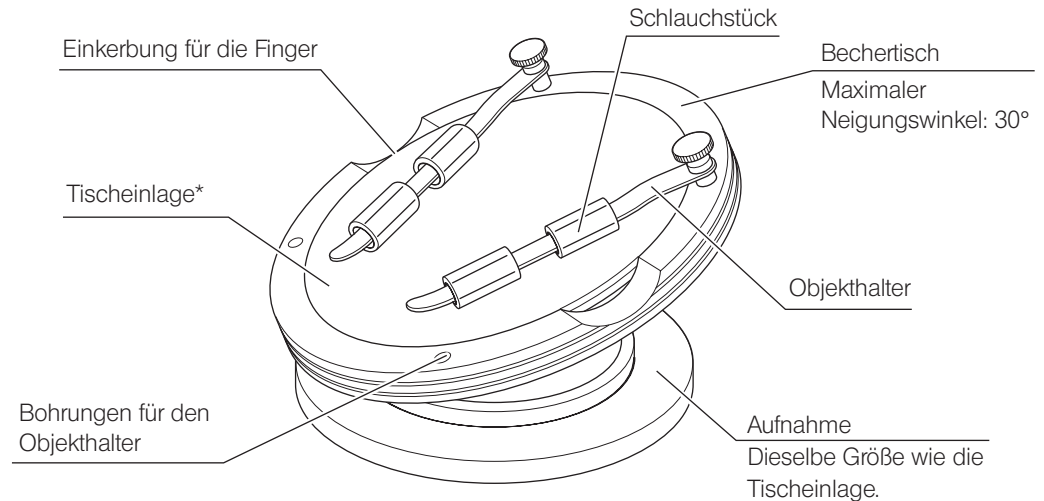

## 2 Installation

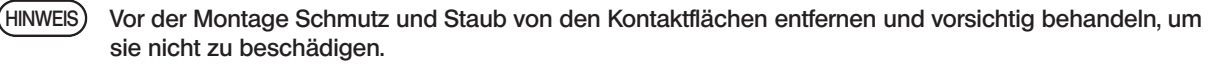

```
STAD-Mount für ILLT SZX2-STADM wird für die Verwendung des SZX2-ILLTQ/ILLTS LED-Durchlicht-
        Beleuchtungssockels benötigt. Einzelheiten siehe Bedienungsanleitung für die SZX2-ILLTQ/ILLTS LED.
TIPP
```
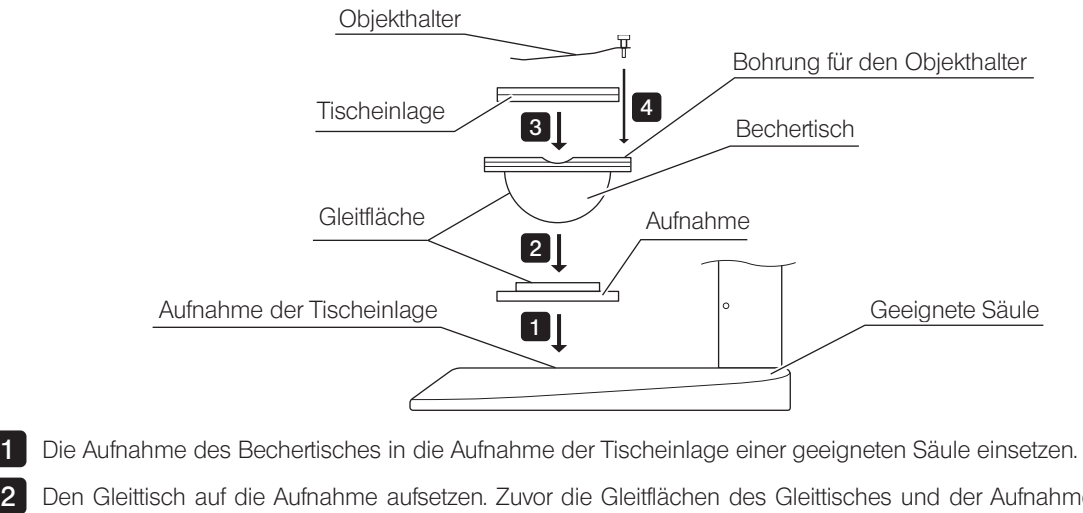

2 Den Gleittisch auf die Aufnahme aufsetzen. Zuvor die Gleitflächen des Gleittisches und der Aufnahme mit einem sauberen Tuch abwischen.

3 Die Tischeinlage anbringen.

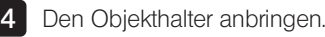

TIPP

Die Reibungsflächen regelmäßig reinigen.

## 3 Bedienung

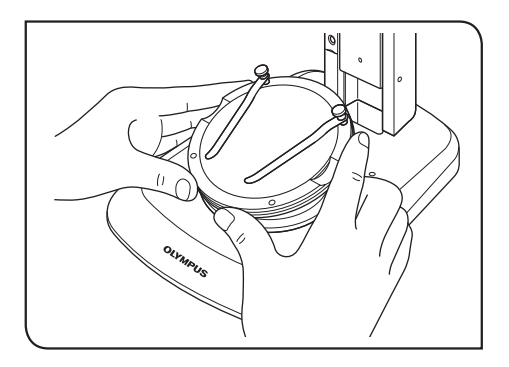

1 Ein Objekt auf die Tischeinlage auflegen, den Bechertisch an der Kante festhalten und langsam schwenken.

Wenn das Objekt auf der Tischeinlage verrutscht, die mitgelieferten Objekthalter zum Befestigen des Objekts verwenden TIPP<sup>)</sup>

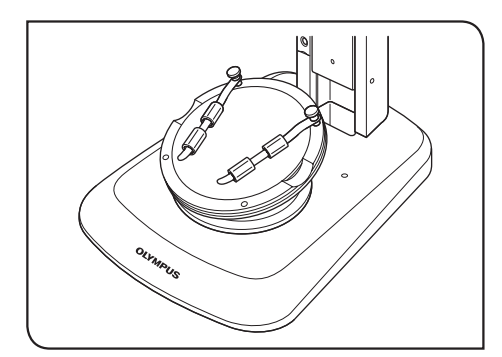

Zum Fixieren eines Behälters, z. B. einer Petrischale, das mitgelieferte Schlauchstück am Objekthalter anbringen und den Behälter festklemmen.

- · Die Gleitflächen am Gleittisch und an der Aufnahme nicht mit der Hand berühren. Wenn die Gleitflächen mit Öl HINWEISo. ä. verschmutzt sind, vor Gebrauch mit Neutralreiniger säubern.
	- · Wenn die Kante des Bechertisches mit einer exzentrischen Last von mehr als 20 g belastet wird, kann sich der
	- · Wird ein großes Objekt aufgelegt und der Bechertisch geschwenkt, kann die Scharfeinstellung verloren gehen. In diesem Fall erneut scharfstellen.

# Memo

- Manufactured by -

## Evident Corporation

**6666 Inatomi, Tatsuno-machi, Kamiina-gun, Nagano 399-0495, Japan**

 $-$  Distributed by  $-$ 

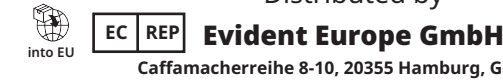

**Caffamacherreihe 8-10, 20355 Hamburg, Germany**

Evident Europe GmbH – UK Branch UK Responsible Person

**Part 2nd Floor Part A, Endeavour House, Coopers End Road, Stansted CM24 1AL, UK**

Evident Scientific, Inc.

**48 Woerd Ave, Waltham, MA 02453, USA**

#### Evident Scientific Singapore PTE. LTD.

**#04-04/05, 25 Ubi Rd 4, UBIX Singapore 408621**

#### Evident Australia PTY LTD

**Level 4, 97 Waterloo Road Macquarie Park NSW 2113, Australia**

**Life science solutions Industrial solutions**

**Service Center Service Center**

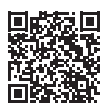

[https://www.olympus-lifescience.com/](https://www.olympus-lifescience.com/support/service/) [support/service/](https://www.olympus-lifescience.com/support/service/)

**Official website Official website**

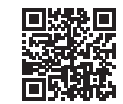

<https://www.olympus-lifescience.com> <https://www.olympus-ims.com>

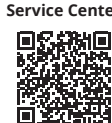

[https://www.olympus-ims.com/](https://www.olympus-ims.com/service-and-support/service-centers/) [service-and-support/service-centers/](https://www.olympus-ims.com/service-and-support/service-centers/)

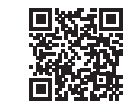